### **TECHNISCHE BESCHREIBUNG**

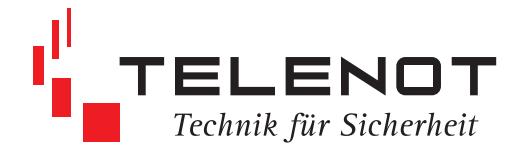

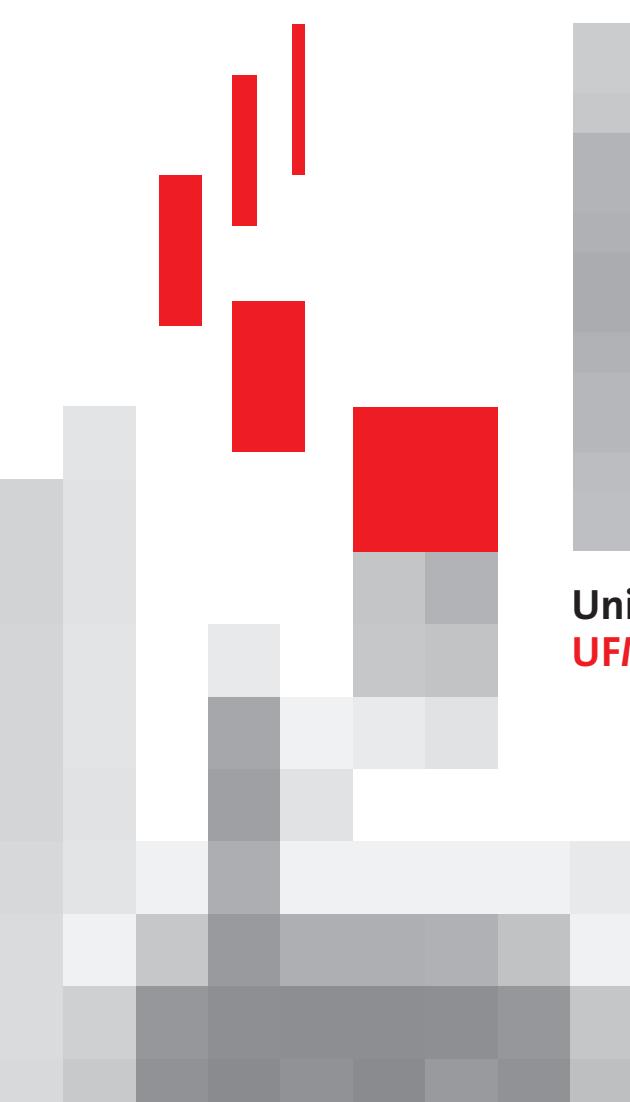

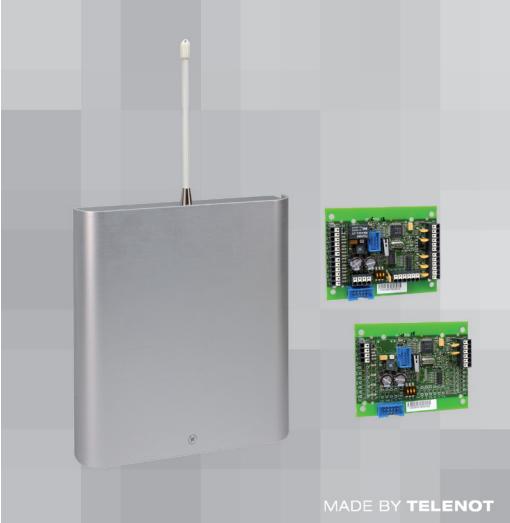

# **Universelles Funkmodul UFM 260**

**Mai 2014**

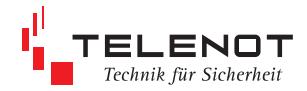

Hersteller des Produktes

TELENOT ELECTRONIC GMBH Wiesentalstr. 42 73434 Aalen GERMANY

Tel. +49 07361 946-1 Fax +49 07361 946-440 E-Mail: info@telenot.de Internet: http://www.telenot.de

Original Technische Beschreibung deutsch

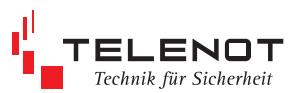

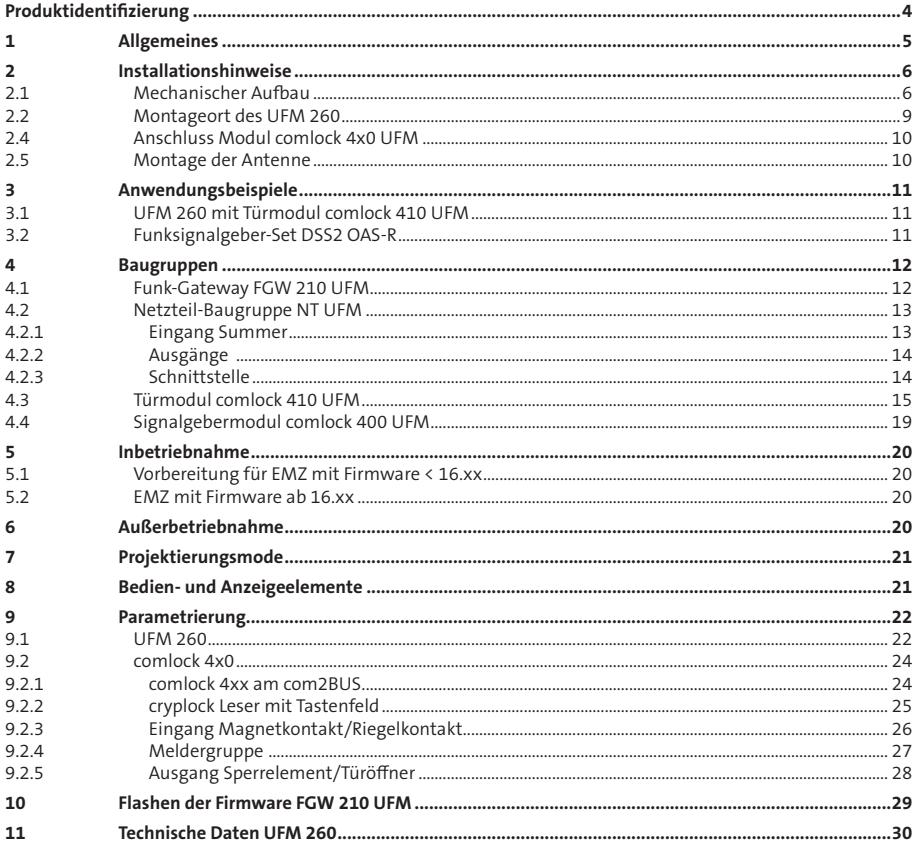

# $\overline{\mathbf{i}}$

Alle technischen Angaben in dieser Beschreibung wurden mit größter Sorgfalt erarbeitet. Trotzdem sind Fehler nicht ganz auszuschließen. Deshalb möchten wir darauf hinweisen, dass weder eine juristische Verantwortung noch irgendeine Haftung für Folgen, die auf fehlerhafte Angaben zurückgehen, übernommen werden kann. Für die Mitteilung eventueller Fehler sind wir jederzeit dankbar.

Die Konstruktion und Schaltung der Geräte werden ständig weiterentwickelt und verbessert. Deswegen kann Ihr Gerät von den in dieser Beschreibung enthaltenen Angaben abweichen.

Wir weisen weiter darauf hin, dass die in der Beschreibung verwendeten Soft- und Hardwarebezeichnungen und Markennamen der jeweiligen Firmen im Allgemeinen warenzeichen-, marken- oder patentrechtlichem Schutz unterliegen.

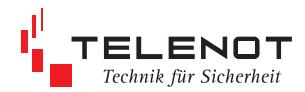

# **Produktidentifizierung**

Für Anfragen, Reklamationen, Parametrierung usw. müssen wir Ihr Gerät identifizieren. Hierzu benötigen wir folgende Angaben: Geräte-Typ, Artikelnummer bzw. Set-Artikelnummer und Softwarestand

Der Gerätetyp inklusive Artikelnummer bzw. Set-Artikelnummer steht außen auf der Verpackung, dem Gehäuse bzw. direkt auf der Komponente.

Bei der Artikelkennzeichnung wird zwischen Einzelartikel und Sets unterschieden.

#### **Einzelartikel:**

Der Einzelartikel wird mit einer Artikelnummer gekennzeichnet.

Aufbau der Artikelnummer:

- Stelle 1 9: Verkaufs-Artikelnummer (zur Identifikation im Online-Shop bzw. Katalog)
- Stelle 10: Kennziffer 0 = Gerät ohne Seriennummer, 2 = Gerät mit Seriennummer
- Stelle 11- 15: Seriennummer (ermöglicht die Identifizierung jedes einzelnen Gerätes)

#### **Set:**

Das Set wird mit einer **Set-Artikelnummer** gekennzeichnet, wobei auf den einzelnen Artikeln des Sets die jeweiligen Artikelnummern vorhanden sind.

- Stelle 1 9: Verkaufs-Artikelnummer (zur Identifikation im Online-Shop bzw. Katalog)
- Stelle 10: Kennziffer 3 = Kennziffer für Set Stelle 11 - 15: wird mit Nullen aufgefüllt

Das Auslieferungsdatum bzw. der Herstellungszeitraum ist mit der Seriennummer verknüpft und in einer Datenbank der Fa. TELENOT hinterlegt.

Der **Softwarestand** steht auf der Platine.

#### **Beispiel für Artikelnummer auf der Platine**

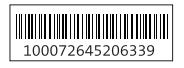

Die Artikelnummer<br>besteht aus: 100072645 2 06339 Verkaufs-Artikelnummer Kennziffer 2

Seriennummer

#### **Beispiel für Softwarestand auf der Platine**

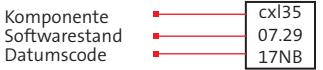

#### **Beispiel für Set-Verpackungskennzeichnung**

Die Set-Artikelnummer besteht aus:

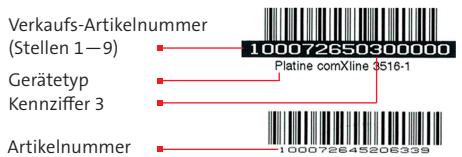

der Platine m. Kennziffer 2

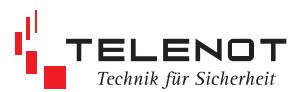

# **1 Allgemeines**

Das Universelle Funkmodul UFM 260 ist eine Komponente des Drahtlosen Sicherungssystems DSS2.

Es dient zur Anschaltung der gesamten Peripherie einer Zugangstür oder externer Signalgeber über Funk an die EMZ complex 200H/400H.

An eine EMZ können bis zu 8 UFM 260 betrieben werden.

Das UFM 260 besteht aus dem Funk-Gateway FGW 210 UFM, Antenne und einer Netzteil-Baugruppe NT UFM eingebaut in einem alugebürsteten Gehäuse.

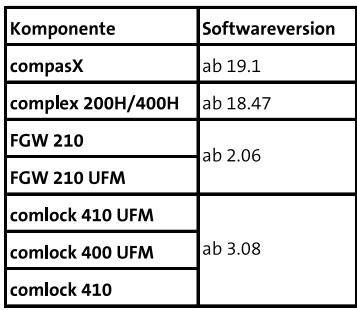

**notwendige Softwareversionen (07/2012)**

(Flashen der Firmware FGW 210 UFM siehe Kap. 10)

Die Netzteil-Baugruppe **NT UFM** dient zur Spannungsversorgung der im UFM 260 eingebauten Baugruppen. Auf der Netzteil Baugruppe befindet sich ein Piezo-Signalgeber, der über das Modul comlock 4xx UFM angesteuert werden kann. Über Jumper kann die Lautstärke des Summers eingestellt werden.

Der optional angeschlossene Notstromakku 1,2 Ah wird vom Netzteil geladen und überwacht. Es dürfen nur VdS-anerkannte Akkus verwendet werden.

Im Gehäuse befindet sich zusätzlich ein Einbauplatz für das Türmodul **comlock 410 UFM** zum Anschluss der gesamten Peripherie einer Zugangstür oder für das Signalgebermodul **comlock 400 UFM** zum Anschluss externer Signalgeber.

Alternativ kann auch das Türmodul **comlock 410** über den com2BUS an das UFM 260 bis zu 1000 m abgesetzt angeschlossen werden.

Das Signalgebermodul ist auch als **Funksignalgeber-Set DSS2 OAS-R** lieferbar und besteht aus dem Universellen Funkmodul UFM 260 mit integriertem Signalgebermodul comlock 400 UFM, der Netzteil-Baugruppe NT UFM, einem Akku 12 V/1,2 Ah und einem Signalgeber OAS-R weiß.

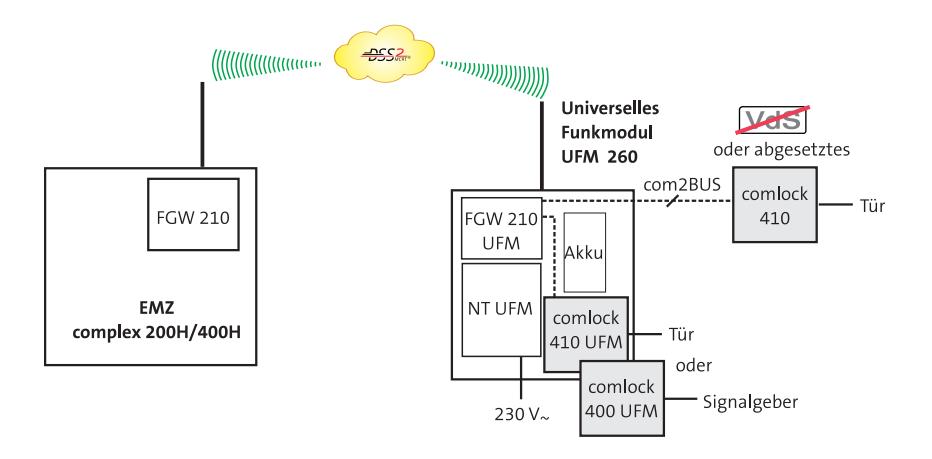

### **2 Installationshinweise 2.1 Mechanischer Aufbau**

Das Gehäuse GR20 des UFM 260 besteht aus einem Gehäusedeckel und -unterteil. Der Gehäusedeckel wird in das Unterteil eingehängt und mittels einer zentralen Schraube befestigt. Im Gehäuseunterteil befindet sich an der Oberseite die Montageöffnung für die Antenne.

### **Gehäuse öffnen**

Deckelschraube lösen und den Deckel nach oben schieben und aushängen.

 $\boxed{\mathbf{i}}$ 

Der Aufkleber mit dem Gerätetyp befindet sich auf der rechten Seite des Gehäuseunterteils.

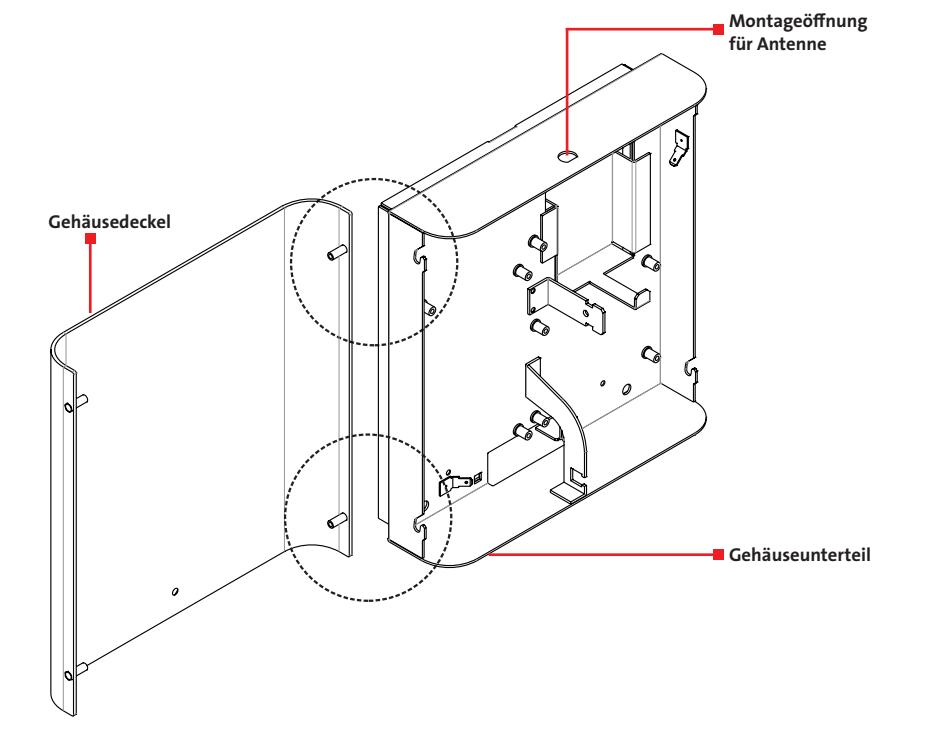

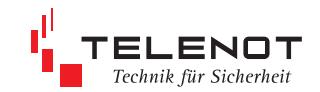

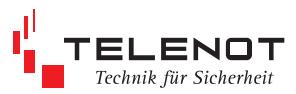

Für die Montage an der Wand befinden sich 2 Bohrlöcher, eine Befestigungslasche und ein Kunststoffeinsatz zur Kabeldurchführung im Gehäuseunterteil.

Die Antenne mit Schlüssel befindet sich im Beipack. Der Deckelkontakt ist vorverdrahtet. Das Flachbandkabel für ein Tür- bzw. Signalgebermodul ist vormontiert.

Achtung: Bei der Montage darauf achten, dass keine Bauteile auf den Platinen beschädigt werden.

Vor der Befestigung des Gehäuses an eine Wand ist die Antenne entsprechend Kap. 2.5 zu montieren.

#### **Befestigungspunkte auf der Gehäusegrundplatte**

- Erdungsanschluss des Netzteils
- Installationskabel des Türmoduls mit Kabelbinder befestigen zur Zugentlastung (siehe Kap. 2.4)
- bei Verwendung eines abgesetzten Türmoduls comlock 410 zum Auflegen des Schirmdrahtes des Installationskabels (siehe Kap. 4.1)
- zentrale Befestigungslasche
- Bohrungen zur Gehäusebefestigung

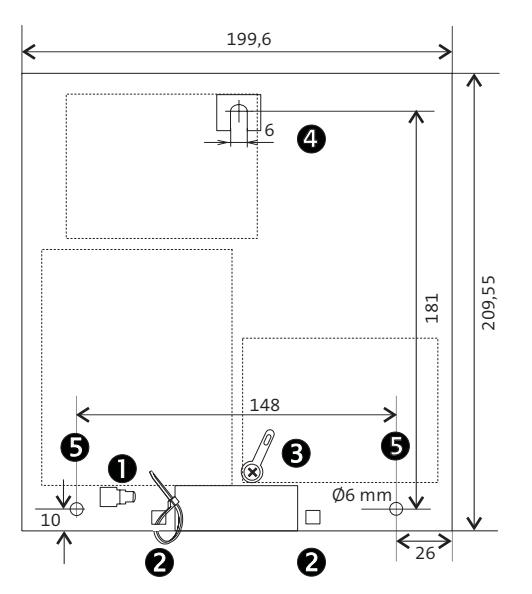

# ELENOT Technik für Sicherheit

#### **Lieferumfang**

- Gehäuse GR20 inklusive eingebauter Platine FGW (UFM) und NT-UFM
- Antenne inkl. Sicherungsmutter und Montageschlüssel
- **E** Verbindungsleitung FGW zu NT-UFM
- Abdeckhaube für 230 V inkl. Zubehör<br>Bohrschablone
- Bohrschablone
- Beiblatt Wichtige Hinweise
- Technische Beschreibung

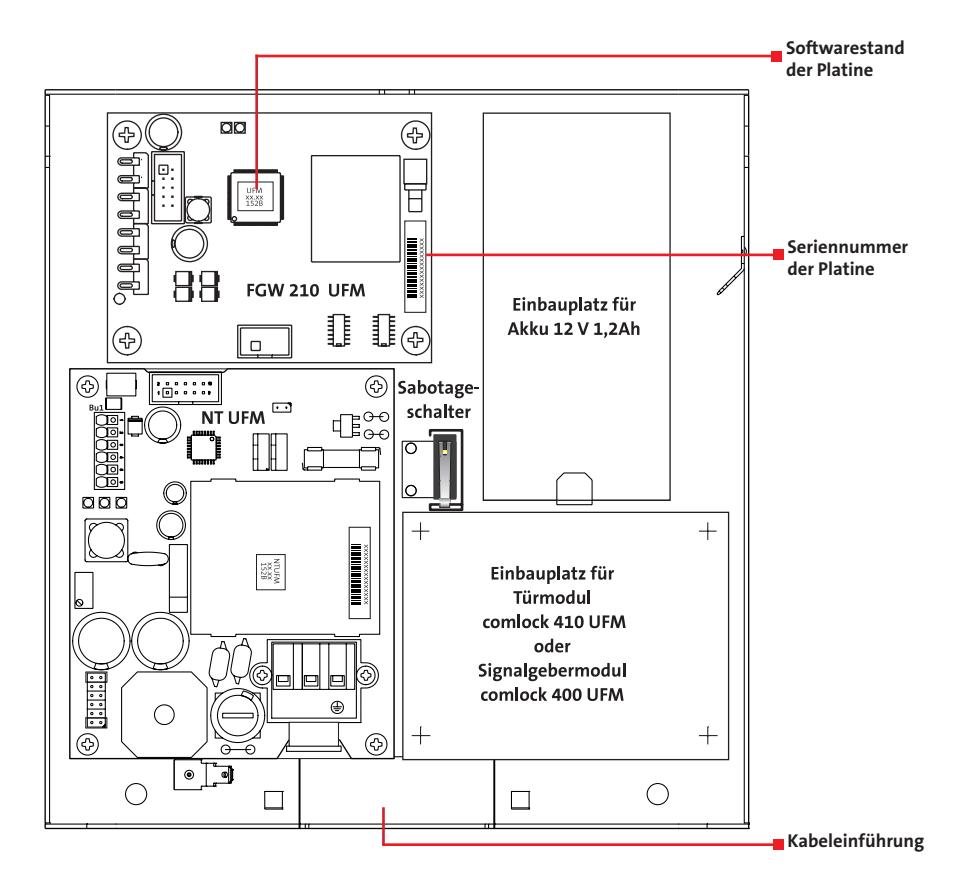

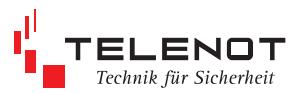

### **2.2 Montageort des UFM 260**

Vor der Montage ist zu prüfen, ob am vorgesehenen Montageort die Feldstärke der Funkverbindung ausreicht (siehe Kap. 7 Projektierungsmode). Es muss auf einen möglichst großen Abstand der Antenne zu anderen leitfähigen Teilen der Umgebung, wie z. B. Metallgehäusen, Metallfensterrahmen, Kabel usw. geachtet werden. Zudem ist auf einen möglichst großen Abstand zu potenziellen breitbandigen Langzeitstörern wie Computer, Kollektormotoren, Leuchtstoffröhren, Energiesparlampen o. Ä. zu achten.

Zusätzliche Hinweise zum Montageort von Funk-Komponenten, Kanalanalyse, Feldstärke, Verfügbarkeit usw. könen Sie der Technischen Beschreibung zum "Funk-Gateway FGW 210" entnehmen.

Zuerst wird die obere Schraube angebracht und das Gehäuse mit seiner zentralen Befestigungslasche darin eingehängt. Anschließend wird das Gehäuse

über die beiden unteren Eckbohrungen (S) an der Wand befestigt. Die Skizze zeigt die mechanischen Abmessungen des Gehäuses.

Zur Einführung der Kabel dient der ausbrechbare Kunststoffeinsatz.

### **2.3 Netzanschluss**

Geräte mit eingebautem Netzteil entsprechen der Schutzklasse I. Das Netzteil liefert eine Versorgungsspannung von nominal 12 V DC als Funktionskleinspannung mit sicherer Trennung. Das Gerät darf nur an eine Installation mit Schutzleiteranschluss (PE) angeschlossen werden.

Dabei ist unbedingt auf einen ordnungsgemäßen Schutzleiteranschluss zu achten.

Der Netzanschluss erfolgt über eine 3-polige Klemmleiste (PE, N, L) für Leiterquerschnitte von 1,5 mm². Die Netzanschlussleitung ist mittels Zugentlastung zu sichern. Die Schutzkappe muss über die Netzklemmleiste geschraubt werden, keinen Akkuschrauber verwenden.

Der Gehäuseerdungsanschluss erfolgt über die Erdfahne (1).

Achtung:Die Netzanschlussleitung darf nur durch eine Elektrofachkraft angeschlossen werden! Die Vorschriften des örtlichen Energieversorgungsunternehmens sind einzuhalten.

halten.

**2.4 Anschluss Modul comlock 4x0 UFM**

Vor Anschluss des Moduls ist die Platine an den vorgesehenen Einbauplatz im UFM 260 zu montieren und das Flachbandkabel aufzustecken.

Installationskabel mit Kabelbinder in den dafür vorgesehenen Rechteckausschnitten zugentlasten.

Zur Leitereinführung in die Anschlussklemme muss die Feder der Klemme mit einem kleinen Schraubendreher betätigt und gehalten werden. Die Leitung kann dann eingesteckt und der Schraubendreher wieder entfernt werden.

Die Anschlussklemmen Bu1 bis Bu6 sind für Leiterquerschnitte von 0,14 bis 1,5 mm<sup>2</sup> geeignet. Bei Verwendung von feindrähtigen Leitungen sind Aderendhülsen zu empfehlen. Wenn möglich, sollte pro Klemme nur ein Draht eingeführt werden.

> Installationsleitungen sollten nicht über die Platine geführt werden um die Einkopplung von Störsignalen so gering wie möglich zu

# **2.5 Montage der Antenne**

Die **Antenne** muss in die entsprechende Öffnung an der Oberseite des UFM-Gehäuses montiert werden.

1 Anschlussleitung mit Kabeladapter und Antennenfuß durch die Gehäusebohrung stecken.

Der Kabeladapter enthält Teile zur Sabotageüberwachung der Antenne.

- 2 Federscheibe (mit den Krallen nach oben) und Mutter auffädeln und aufschrauben.
- 3 Mit dem beigefügten TELENOT-Ringschlüssel fest anziehen, da für die Antennenfunktion unbedingt eine sichere Kontaktgabe der Krallen an der Federscheibe gegen das Gehäuse nötig ist.
- 4 SMB-Buchse in den SMB-Stecker auf der Platine FGW 210 UFM stecken bis er fühlbar einrastet (nicht drehen).

#### **Achtung:**

Am unteren Ende der Antenne befindet sich ein fest montierter Kabeladapter (kleine Platine im Schrumpfschlauch).

Bei den Montagearbeiten ist besonders darauf zu achten, dass diese Einheit nicht beschädigt, gebogen oder geknickt wird.

TELENOT-Ringschlüssel (Schlüsselweite 17) für eventuell spätere Demontage der Antenne aufbewahren.

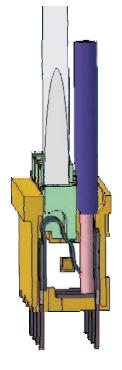

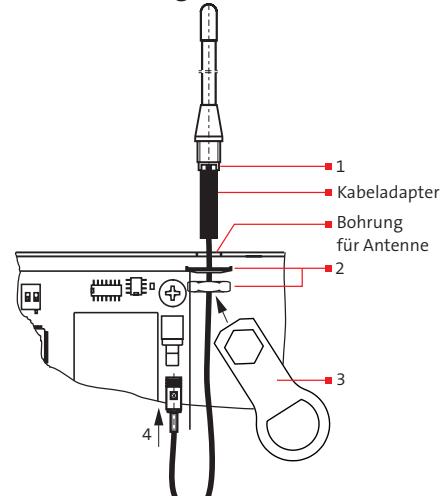

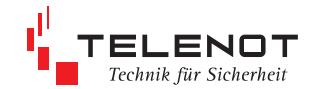

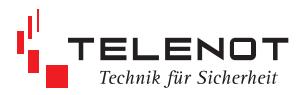

# **3 Anwendungsbeispiele 3.1 UFM 260 mit Türmodul comlock 410 UFM**

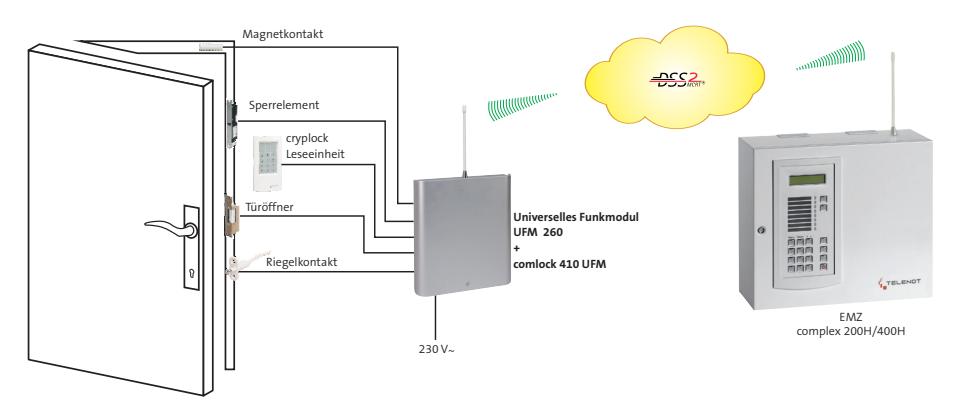

## **3.2 Funksignalgeber-Set DSS2 OAS-R**

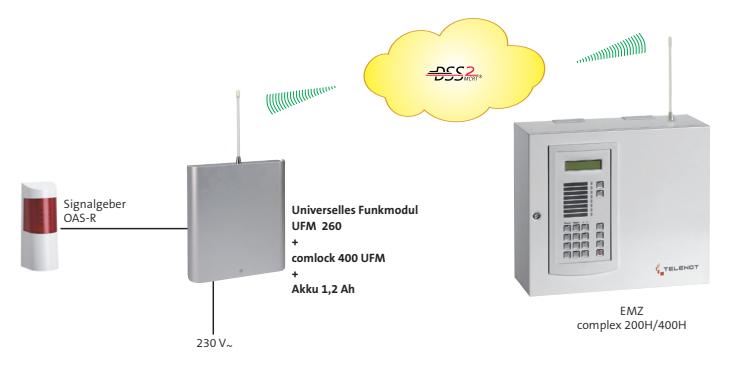

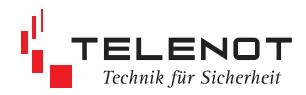

# **4 Baugruppen 4.1 Funk-Gateway FGW 210 UFM**

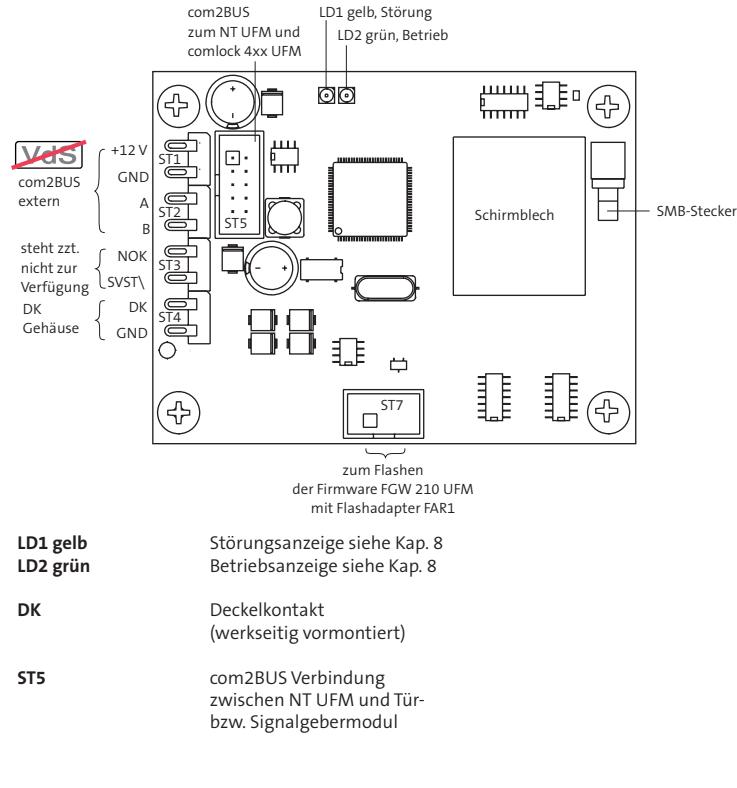

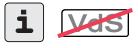

#### **com2BUS**

Bei Verwendung des abgesetzten Türmoduls comlock 410 wird der com2BUS an den Lötfederleisten ST1/ST2 "com2BUS extern" angeschlossen. Der Schirmdraht des Installationskabels muss über eine Lötöse unmittelbar nach Kabeleintritt mit dem

Gehäuse verbunden werden 3, siehe Kap. 2.1.

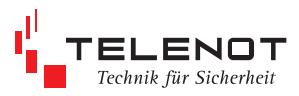

### **4.2 Netzteil-Baugruppe NT UFM**

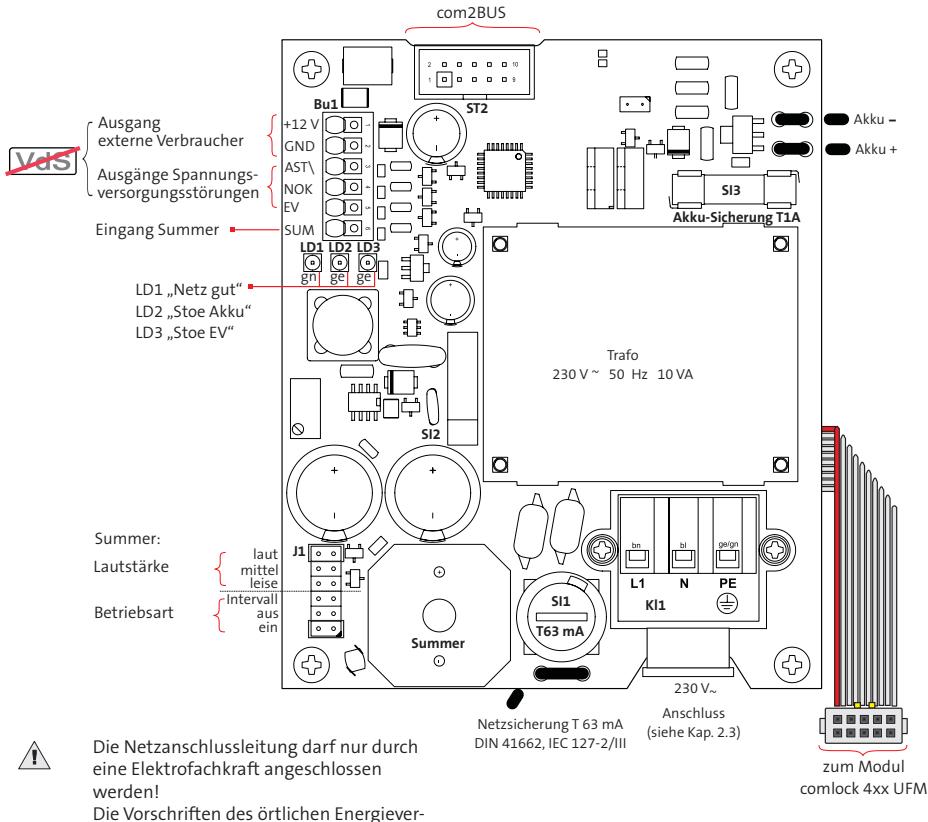

sorgungsunternehmens sind einzuhalten.

 $\overline{\text{VdS}}$  Gemäß VdS darf nur die Netzanschlussleitung nach außen geführt werden.

### **4.2.1 Eingang Summer**

Der Summer kann über das Modul comlock 4x0 mit dem Ausgang "SP1 oder SP2" angesteuert und mit der Parametrierungssoftware compasX einer Ausgangsfunktion zugeordnet werden.

Aktivierung:  $U_{\text{SUM}}$  > 2 V (max. 30 V)

#### **Steckbrückenfeld J1**

Mit der ersten Steckbrücke wird die "Lautstärke" auf laut (75 dBA), mittel oder leise eingestellt. Mit der zweiten Steckbrücke wird der Summer auf Intervall, aus oder ein eingestellt. Werkauslieferung: laut/ein

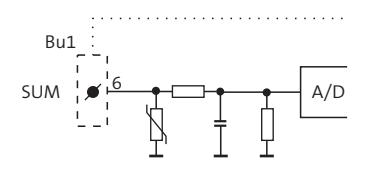

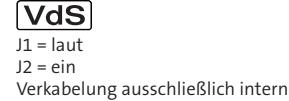

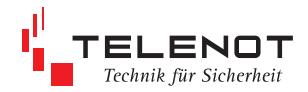

### **4.2.2 Ausgänge**

Die Verwendung der Ausgänge ist nicht VdS-gemäß.

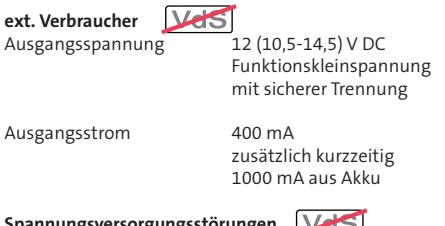

#### **Spannungsversorgungsstörungen**<br>AST\MAkku-Störung AST\ Akku-Störung<br>NOK Netz ok NOK Netz ok<br>EV Energiev

Energieversorgungs-Störung

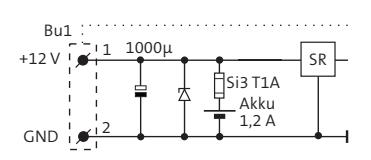

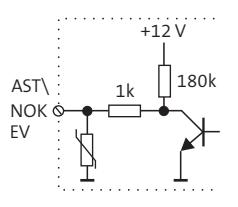

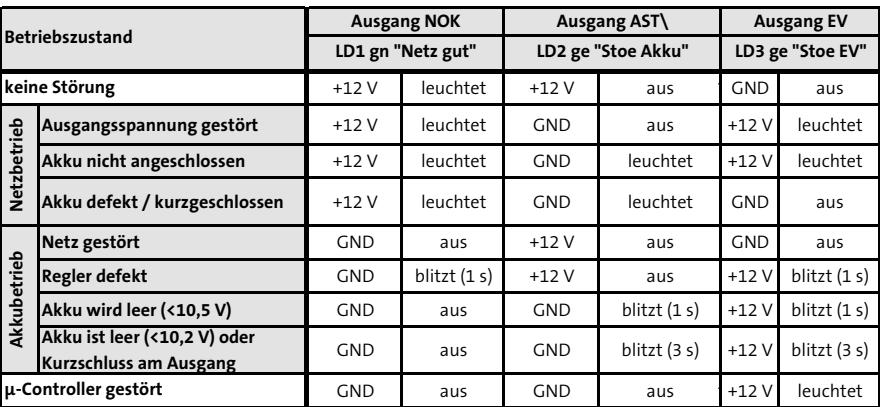

### **4.2.3 Schnittstelle**

#### **com2BUS**

Der com2BUS an der Baugruppe NT UFM stellt primär die Versorgungsspannung für die Baugruppen FGW 210 UFM und comlock 4x0 zur Verfügung.

Zusätzlich werden die Netzteilsignale NOK und AST\ zum FGW 210 UFM weitergeleitet und von der EMZ ausgewertet.

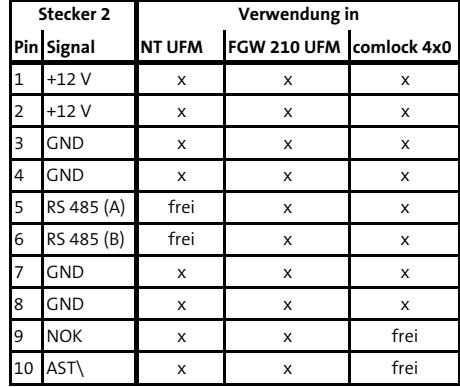

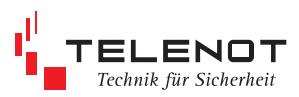

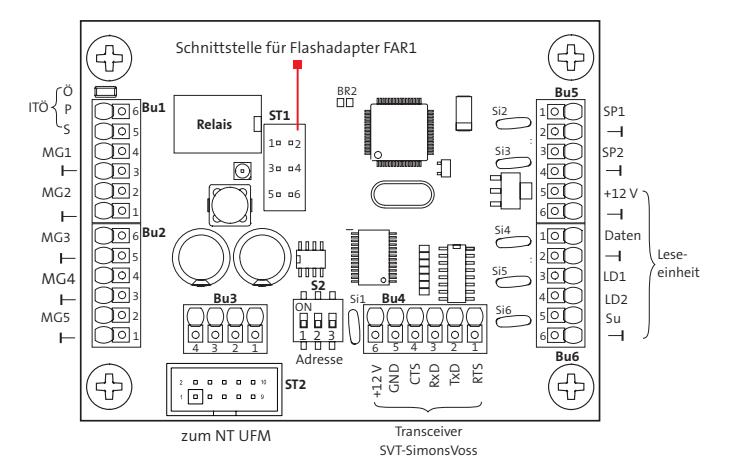

### **4.3 Türmodul comlock 410 UFM**

#### **PTC-Sicherungen**

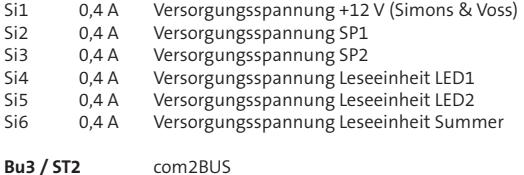

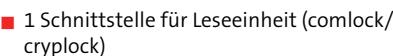

- 5 frei parametrierbare Eingänge, davon 1 Meldergruppe rücksetzbar zum Anschluss von Glasbruchmeldern
- 5 frei parametrierbare Ausgänge
- 1 potenzialfreier Relaisausgang für Türöffner
- **Anschluss eines Transceivers zur drahtlosen** Steuerung eines digitalen Schließzylinders der Fa. SimonsVoss
- Abmessungen (B91xH70,5xT16) mm

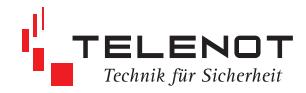

### **Anschlüsse**

#### **MG1**

vorzugsweise zum Anschluss von Glasbruchmeldern, da rücksetzbar

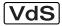

max. 3 x GBS1 oder 20 x MK

Zur Aktivierung des Eingangs ist eine Mindestsignallänge von 200 ms notwendig.

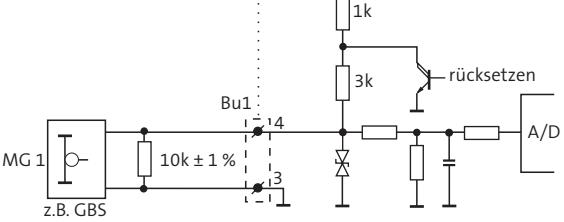

 $+12V$ 

#### **MG2-5**

zum Anschluss von Meldern und Schalteinrichtungen

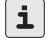

Zum Abschluss der Meldergruppen befinden sich im Beipack 10 kΩ−Widerstände.

Zur Aktivierung des Eingangs ist eine Mindestsignallänge von 200 ms notwendig.

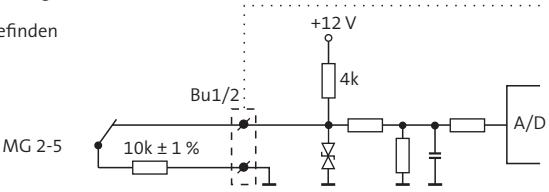

#### **com2BUS**

Die com2BUS-Verbindung ist werkseitig vorbereitet und rechts unter der Platine NT UFM herausgeführt. Das Kabel muss nur noch auf ST2 der Platinen comlock 410 UFM bzw. comlock 400 UFM aufgesteckt werden.

#### FGW 210 UFM ST<sub>2</sub> ST<sub>5</sub> +12 V Eingang Versorgungsspannung von NT UFM ST<sub>2</sub> ST<sub>2</sub> Daten comlock 410 UFM  $\frac{1}{2}B$ NT UFM **RS485**

#### **+12 V Versorgungsspannung**

für digitalen Schließzylinder Fa. Simons & Voss belastbar max. 400 mA/12 V

#### **+12 V Versorgungsspannung für ext. Verbraucher**

für Leseeinheit, Blockschloss, Sperrelement usw.

Spannung an Bu5 entspricht der Spannung an ST2 und ist identisch mit der Versorgungsspannung vom NT UFM

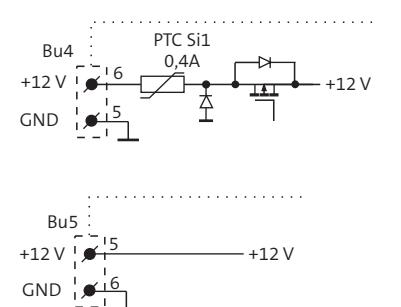

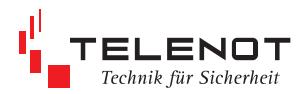

#### **comlock/cryplock Leseeinheit**

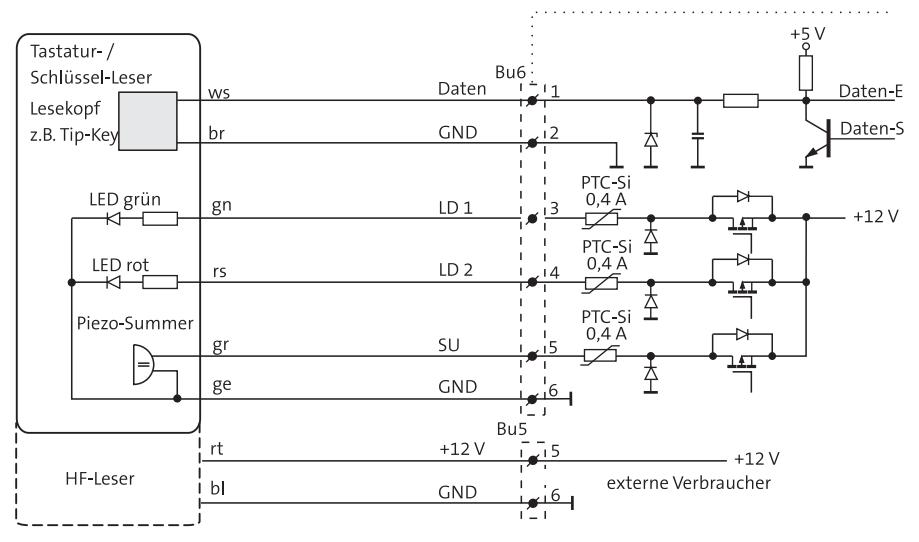

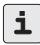

Der comlock HF-Distanzleser R-ED Distanz verwendet andere Adernfarben.

#### **Sperrelement 1/2**

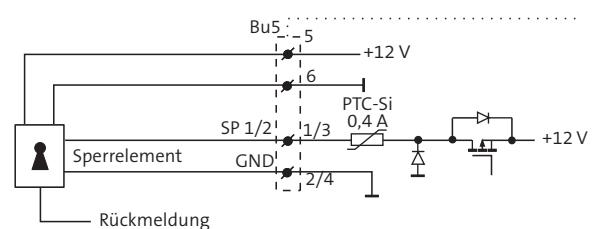

Hersteller von Schalteinrichtungen empfehlen pro 30 Meter Leitungslänge je eine Ader mit 0,6 mm ∅ (0,28 mm2 ) für +12 V- und GND-Leitung. Damit ist gewährleistet, dass der Zuleitungswiderstand für die Betriebsspannung je 2 Ohm nicht übersteigt. Bei größeren Entfernungen muss der Adernquerschnitt für die Versorgungsspannungsleitungen entsprechend erhöht werden.

Der Spannungsverlust zwischen comlock 410 UFM und Schalteinrichtung darf im Betriebsfall höchstens 0,5 Volt betragen.

Der Summer auf der Netzteil-Baugruppe NT UFM kann über den Ausgang "SP1" oder "SP2" angesteuert und mit der Parametrierungssoftware compasX einer Ausgangsfunktion z. B. Alarmverzögerung zugeordnet werden.

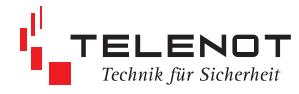

#### **Impulstüröffner**

Der Ausgang "Türöffner" ist als potenzialfreier Relaisausgang zum Anschluss von Türöffnern mit hohen Strombedarf vorgesehen.

belastbar max. 1 A/30 V Die Stromversorgung des Türöffners erfolgt aus der Türöffneranlage (Klingeltrafo).

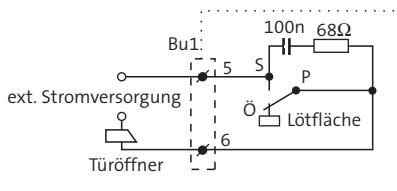

i

Gleichstrom-Impulstüröffner mit einem Stromverbrauch unter 300 mA können auch am Ausgang SP1 oder SP2 (+12 V) angeschlossen werden.

### **Transceiver SVT-SimonsVoss**

Der Transceiver SVT-SimonsVoss dient der drahtlosen Ansteuerung eines digitalen Schließzylinders durch die EMZ.

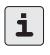

Nähere Informationen zum Anschluss des Transceivers SVT-SimonsVoss/Schließzylinders finden Sie in der dem Produkt beiliegenden Dokumentation.

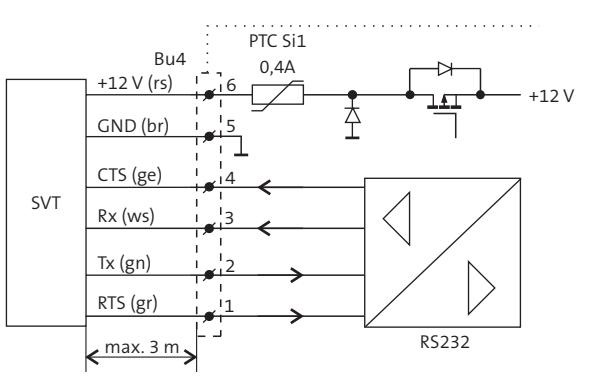

#### **Schiebeschalter S2**

Es können maximal 8 Türmodule an der EMZ betrieben werden. Mit dem Schiebeschalter S2 auf der Platine wird die Adresse für das eingesetzte Türmodul im UFM 260 eingestellt.

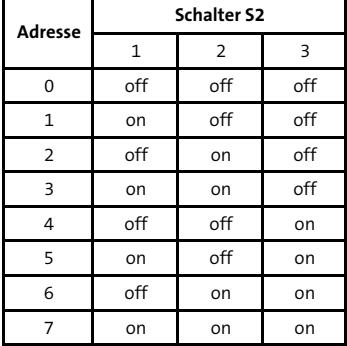

#### **ST1 Schnittstelle für Flashadapter FAR1**

Der Flashadapter FAR1 ist eine Hardwarebaugruppe, die das Türmodul comlock 4xx mit der seriellen Schnittstelle eines PC verbindet. Mit einer speziellen Flash-Software kann die Firmware in den Flashbaustein gespeichert werden.

Die neueste Flash-Software sowie die Firmware können Sie über die TELENOT-Homepage www.telenot.de kostenlos herunterladen, wenn Sie bei TELENOT registriert sind.

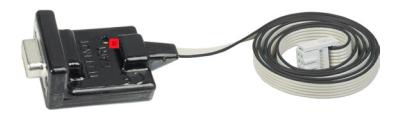

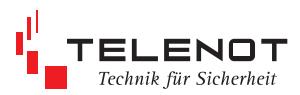

# **4.4 Signalgebermodul comlock 400 UFM**

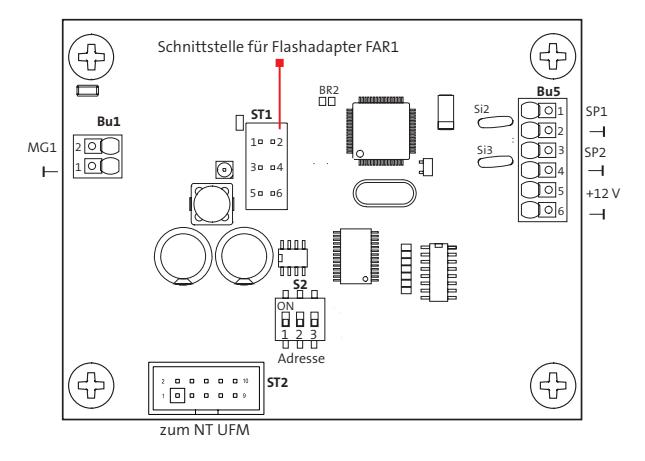

Das Signalgebermodul comlock 400 UFM besitzt gegenüber dem Türmodul comlock 410 UFM weniger Ein- und Ausgänge und ist zum Anschluss eines externen Signalgebers gedacht.

TELENOT bietet **Funksignalgeber-Sets DSS2 OAS-R** an, bestehend aus Universellem Funkmodul UFM 260 mit integriertem Signalgebermodul comlock 400 UFM, einem Signalgeber OAS-R und einem Akku 12 V/1,2 Ah.

i

Für den Betrieb des UFM 260 mit einem Signalgeber ist der Einsatz eines Akkus 12 V/1,2 Ah zwingend erforderlich.

Der Gesamtwiderstand beider Adern zwischen comlock 400 UFM und Signalgeber darf max. 3 Ω betragen. Bei einem Aderndurchmeser von 0,6 mm (0,28 mm2 ) entspricht dies einer Entfernung von ca. 23 m.

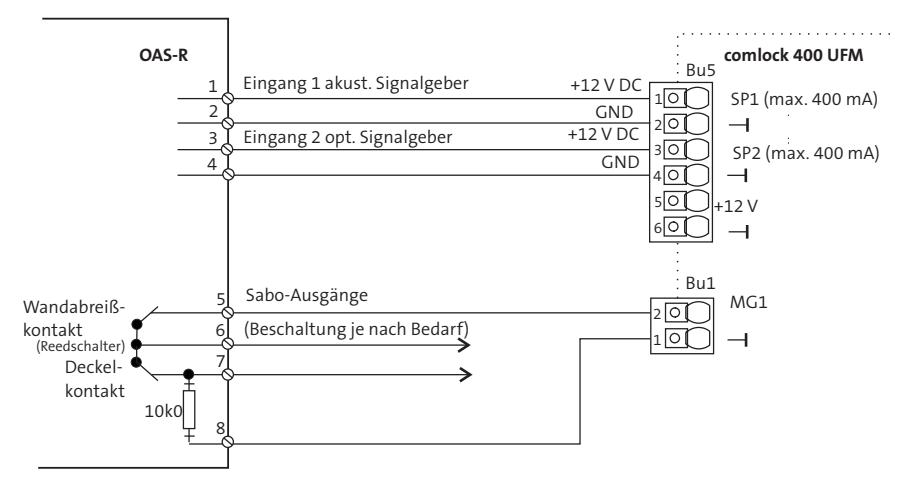

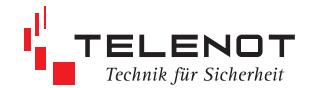

### **5 Inbetriebnahme 5.1 Vorbereitung für EMZ mit Firmware < 16.xx**

#### Für den Einsatz des **Universellen Funkmoduls**

**UFM 260** in Verbindung mit einer bereits vorhandenen EMZ complex 200H/400H (Firmware < 16.xx) müssen Sie **vor** der Inbetriebnahme die Firmware aktualisieren, da eine ältere Firmware der EMZ bzw. Parametriersoftware compasX den neuen Funkteilnehmer nicht kennt.

Details zum Aktualisieren der Firmware entnehmen Sie bitte der jeweiligen Technischen Beschreibung.

Die Updates sollten in nachfolgender Reihenfolge erfolgen:

- Firmware complex 200H/400H auf den Stand ≥ 18.47 flashen
- Firmware FGW 210 auf den Stand ≥ 02.06 flashen
- Parametriersoftware compasX ≥ 19.1 installieren und starten
- bereits vorhandene Parametrierung der EMZ auslesen (empfangen)

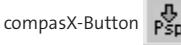

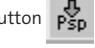

Parametrierung mit der neuen compasX-Version zurück in die EMZ speichern (senden)

compasX-Button PSp

Die jeweils neueste Version der compasX-Software und der Firmware steht über die TELENOT-Homepage www.telenot.de zum kostenlosen Download zur Verfügung (Registrierung notwendig)!

## **5.2 EMZ mit Firmware ab 16.xx**

Für die **Inbetriebnahme** muss am Bedienteil BT 4x0 der EMZ das Einlernen von Funk-Komponenten eingeschaltet sein.

Menü "Einlernen Funk"

Einlernen Funk Gateway x ein

Nach dem Bestromen erfolgt zunächst ein Selbsttest, die LED gelb, grün auf dem FGW 210 UFM leuchtet für 1 s. Danach wird die Lernfunktion der Komponente automatisch aktiviert.

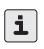

Eingang Deckelkontakt bzw. Gehäusedeckel offen lassen!

Eine positive Rückmeldung der Einlernfunktion erfolgt durch grünes Blitzen der LED, gleichzeitig wird der Summer am Bedienteil der EMZ aktiviert.

Ist der Einlernvorgang fehlgeschlagen, blitzt die LED gelb. Durch Betätigung des Deckelkontakts für ca. 1 s wird der Einlernvorgang erneut durchgeführt bzw. automatisch nach ca. 3 min erneut gestartet.

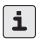

Prüfen Sie an dieser Stelle im Projektierungsmode nochmals die Feldstärke der Funkverbindung. Wird die Feldstärke der Funkverbindung durch die gelb blinkende LED angezeigt, ist eine Funkverbindung noch vorhanden, doch muss ein Montageort mit besserer Feldstärke gewählt werden.

#### **Achtung:**

Besteht zwischen dem Funk-Gateway FGW 210 (in der EMZ eingebaut bzw. abgesetzt) und dem UFM 260 länger als 3 min keine Verbindung, gehen die Ausgänge in einen definierten Zustand über (Grundzustand der Parametrierung).

#### Bsp.:

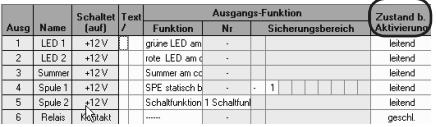

Grundzustand = Zustand bei **Nichtaktivierung**

Nach der Inbetriebnahme zur Gewährleistung der Funktionserdung des Deckels die Erdungsleitung im Gehäuseunterteil aufstecken. Keinen Akkuschrauber verwenden! Gehäusedeckel anschließend in die beiden Zapfen des Unterteils einhängen, nach unten schieben, zuschrauben und verplomben.

# **6 Außerbetriebnahme**

Werden Komponenten außer Betrieb genommen, müssen Sie in compasX "deaktiviert" werden.

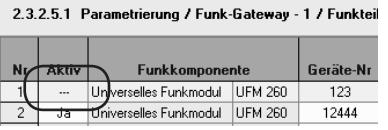

Auch bei einer nur vorübergehenden Außerbetriebnahme des UFM 260 muss dessen Akku abgezogen und der 230 V-Anschluss abgeschaltet werden.

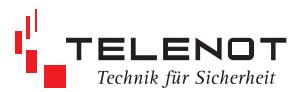

# **7 Projektierungsmode**

Der Projektierungsmode dient zur Anzeige der Feldstärke der Funkverbindung an der jeweiligen Komponente. Nur wenn die Komponente bereits eingelernt ist, kann der Projektierungsmode genutzt werden. Verwenden Sie immer eine Komponente vom gleichen Typ, der an der jeweiligen Stelle montiert wird.

Der Projektierungsmode wird am BT 4x0 im Menü

"Projekt. Funk"

Projekt. Funk Gateway x ein

ein- und ausgeschaltet (siehe Technische Beschreibung complex 200H/400H, Kap. 7.5). Um eine gegenseitige Beeinflussung zu vermeiden, kann sich immer nur eine Komponente im Projektierungsmode befinden.

Ist die EMZ im Projektierungsmode, wird durch Öffnen des Gehäusedeckels der Projektierungsmode für diese Komponente aktiviert. Dabei sendet die Komponente zyklisch ein Telegramm und wertet die Feldstärke aus.

Die LEDs sind solange aktiv, bis durch die EMZ der Projektierungsmode beendet wird bzw. eine andere Komponente durch Öffnen des Gehäusedeckels in den Projektierungsmode gelangt.

#### **Funktion nach Öffnen und Projektierungsmode ein**

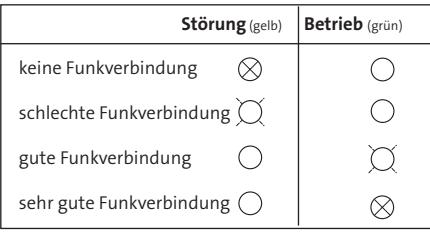

# **8 Bedien- und Anzeigeelemente**

- **DK** Deckelkontakt Der Deckelkontakt überwacht das Gehäuse auf Öffnung (Sabotage) und schaltet den Projektierungsmode ein, sofern sich die EMZ ebenfalls im Projektierungsmode befindet.
- **LED LD1** (gelb) Störungsanzeige **LD2** (grün) Betrieb

#### **Funktion nach Neubestromung**

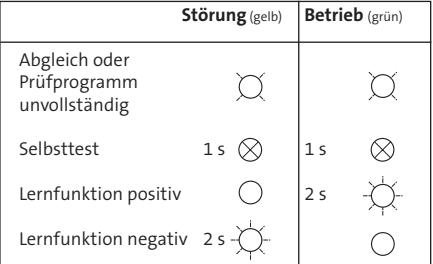

#### **Funktion in Betrieb**

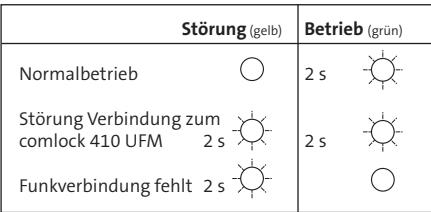

- LED aus LED an
- LED blinkt
- LED blitzt

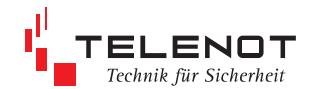

# **9 Parametrierung**

Die Parametrierung der Komponente UFM 260 erfolgt über die EMZ mit der PC-Parametriersoftware compasX ab Version 17.

Die jeweils neueste Version der compasX-Software und die notwendige Firmware der Komponenten steht über die TELENOT-Homepage www.telenot.de zum kostenlosen Download zur Verfügung (Registrierung notwendig)!

### **9.1 UFM 260**

Die EMZ complex 200H/400H kann max. 8 UFM 260 verwalten.

#### **Voraussetzung für Parametrierung:**

Funk-Gateway FGW 210 eingebaut in der EMZ bzw. abgesetzt montiert vorhanden

#### **Parametriermöglichleiten:**

#### **Variante 1**

- eingelernte Komponenten (siehe Kap. 5 Inbetriebnahme) über compasX aus der EMZ auslesen
- compasX-Button  $\frac{1}{P_{SD}}$  "Parametrierung

empfangen" starten

- Auswahl der angeschlossenen Baugruppe und deren separate Parametrierung (siehe Kap. 9.2)

#### **Variante 2**

- komplette Parametrierung (UFM 260 mit allen angeschlossenen Baugruppen) vorab in compasX durchführen
- compasX-Button  $\mathbf{p}$  , Parametrierung

ins Gerät senden" starten

- Daten werden von der EMZ übernommen
- Komponenten durch Öffnen ihrer Deckel einlernen (siehe Kap. 5 Inbetriebnahme)

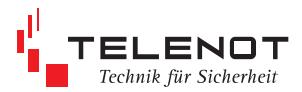

#### **Die nachfolgenden Parametrierung entspricht dem Anschlussbeispiel 1 im Kap. 3.1.**

(UFM 260 mit eingebautem comlock 410 UFM und angeschlossenem Magnetkontakt, Riegelkontakt, Sperrelement und Türöffner)

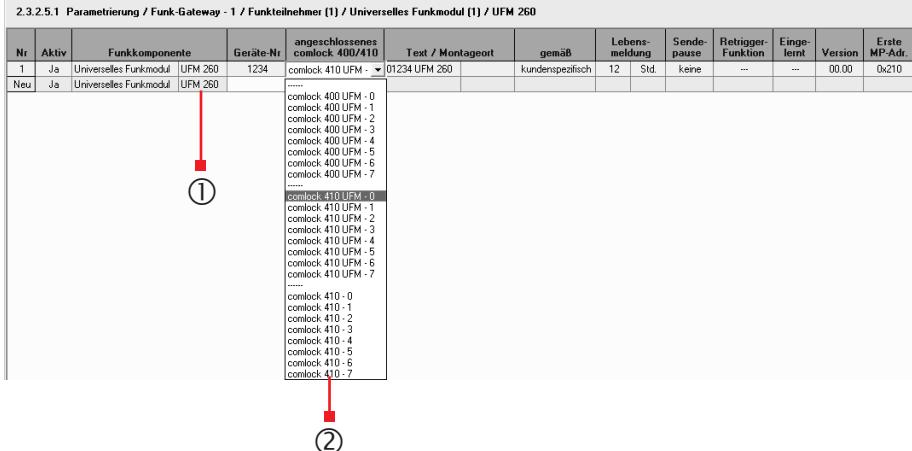

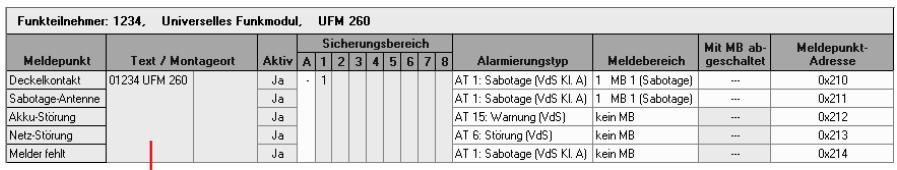

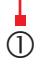

eingelerntes Funkmodul UFM 260 mit Geräte-Nr. 01234 und der benötigten 5 Meldepunkte

im UFM 260 angeschlossenes comlock 410 UFM auswählen (z. B. comlock 410 UFM-0)

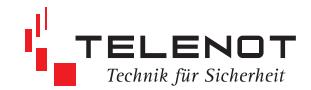

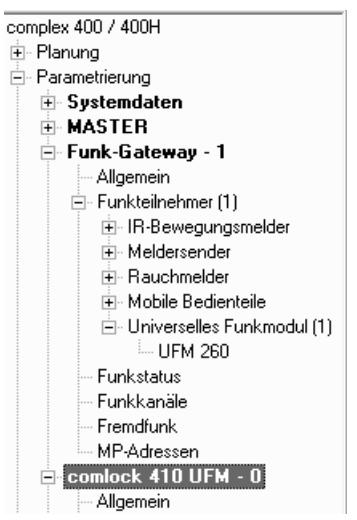

**9.2 comlock 4x0** Neben dem angeschlossenen Modul comlock 4xx im UFM 260 müssen auch alle weiteren comlock 410 der kompletten Anlage berücksichtigt werden.

### **9.2.1 comlock 4xx am com2BUS**

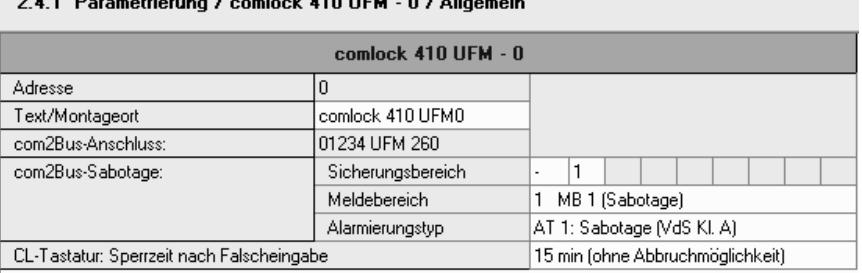

 $\frac{1}{2}$   $\frac{1}{2}$   $\frac{1}{2}$ 

#### **Adresse** des Türmoduls (0 bis 7)

■ auf der Platine comlock 4xx wird mit dem Schiebeschalter S2 die Adresse des Türmoduls eingestellt (siehe Kap. 4.3).

#### **Text/Montageort**

a a ca

■ Name des am Funkmodul UFM 260 angeschlossenen comlock 4xx Moduls

#### **com2BUS-Anschluss**

Name des eingelernten Funkmoduls UFM 260

#### **com2BUS-Sabotage**

**Sicherungsbereich**

Bei einer com2BUS-Sabotage wird in den angegebenen Bereichen ein Alarm ausgelöst.

**Meldebereich**

Anzeige der com2BUS-Sabotage auf diesen Meldebereich

 **Alarmierungstyp** Alarmierungstyp für die com2BUS-Sabotage Bei einer com2BUS-Sabotage wird entsprechend dem Alarmierungstyp alarmiert.

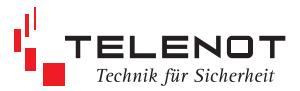

#### **CL-Tastatur: Sperrzeit nach Falscheingabe**

- 15 min. (ohne Abbruchmöglichkeit)
- $\blacksquare$  15 min. (Abbruch bei 2 x Code okay)
- **keine**

### **9.2.2 cryplock Leser mit Tastenfeld**

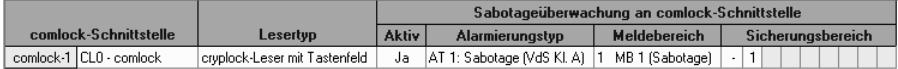

#### **Sabotageüberwachung der comlock-Schnittstelle**

- angeschlossenen Lesertyp an der comlock-Schnittstelle auswählen (Es sollte immer der Lesertyp eingestellt werden, der angeschlossen ist.)
- Die Leitung zur Leseeinheit wird stetig gepollt und ist damit überwacht.

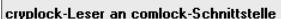

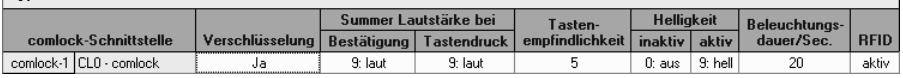

#### **Verschlüsselung (auf der Luftschnittstelle)**

 $\Box$  Ja / ---

#### **Summer Lautstärke bei Bestätigung und Tastendruck**

 $\Box$  in 9 Stufen von laut bis leise einstellbar bzw. aus

#### **Tastenempfindlichkeit**

 $\Box$  in 10 Stufen von hoch bis niedrig einstellbar (Werkeinstellung 5)

#### **Helligkeit der Hintergrundbeleuchtung (inaktiv/aktiv)**

 $\blacksquare$  in 9 Stufen von hell bis dunkel einstellbar bzw. aus

#### **Beleuchtungsdauer der Hintergrundbeleuchtung**

von 0 bis 99 s einstellbar

#### **RFID-Funktion**

- HF-Teil aktiv
	- HF-Teil inaktiv (nur Zifferneingabe möglich)

Weitere detaillierte Einstellungen zur Leseeinheit (Code, Passwörter) entnehmen Sie der Technischen Beschreibung der jeweiligen Leseeinheit.

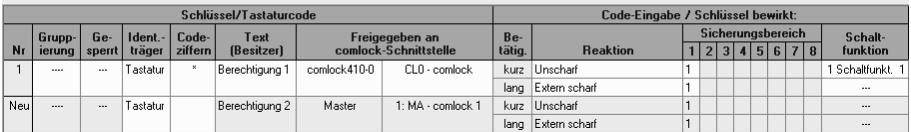

#### 2.6.1 Parametrierung / Schlüssel/Codes / comlock-Codes

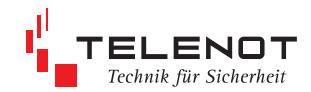

### **9.2.3 Eingang Magnetkontakt/Riegelkontakt**

#### 2.4.2 Parametrierung / comlock 410 UFM - 0 / Eingänge

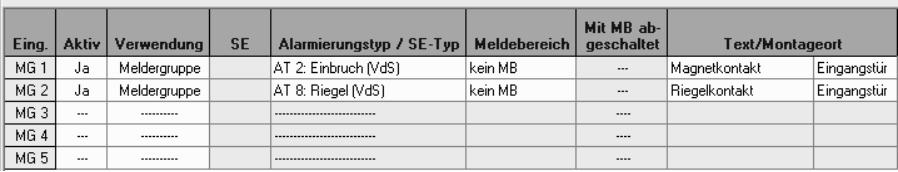

### **Eingang**

Alle konventionellen Eingänge, die sich auf der Platine befinden.

#### **Verwendung**

- Verwendung des Eingangs als Meldergruppe, Schalteinrichtung (falls möglich) oder keine
- Nicht verwendete Eingänge sollten auf "-------" eingestellt werden.

#### **SE-Nr.**

- **Nummer der Schalteinrichtung**<br>**Die SE-Nr** ist für die Spulenanst
- Die SE-Nr. ist für die Spulenansteuerung notwendig.

#### **Alarmierungstyp / SE-Typ**

- Wird der Eingang zur Alarmierung verwendet, muss ein Alarmierungstyp ausgewählt werden.<br>1. Wird der Eingang für eine Schalteinrichtung verwendet, muss die Anzahl der benötigen Leitun
	- Wird der Eingang für eine Schalteinrichtung verwendet, muss die Anzahl der benötigen Leitungen angegeben werden.

#### **Meldebereich**

■ Mehrere Meldepunkte können zu einem Meldebereich zusammengefasst werden.

#### **Mit MB abgeschaltet**

- Dieser Meldepunkt kann mit dem Meldebereich abgeschaltet werden.
- Werkseitig ist der Meldebereich 1 für "Sabotage-Meldepunkte" reserviert und nicht abgeschaltet.

#### **Text / Montageort**

**kundenspezifischer Text** 

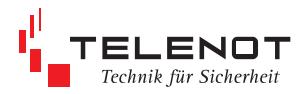

### **9.2.4 Meldergruppe**

#### 2.4.2.1 Parametrierung / comlock 410 UFM - 0 / Eingänge / Meldergruppe

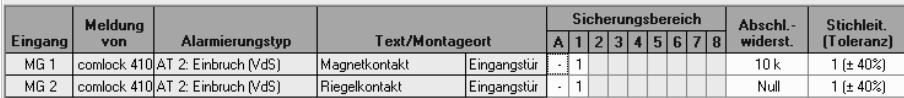

#### **Meldung von**

- $\Box$  comlock 410
- $\blacksquare$  Transceiver
- Schließzvlinder

#### **Sicherungsbereich**

■ Zu welchem Sicherungsbereich der Meldepunkt (MG) zugehörig ist.

# **Abschlusswiderstand**

- Abschlusswiderstand wählbar
- Der Meldepunkt ist in Ruhe, wenn der Abschluss o.k. ist.
- Besteht der Abschlusswiderstand aus zwei Widerständen, kann eine Zwei-Fenster-Meldergruppe angelegt werden.

#### **Stichleitung**

- Stichleitung Abschlusswiderstand Auswertetoleranz<br>1 40% des Abschlus 1 1 1 1 40 % des Abschlusswiderstandes<br>2 (Teilwiderstände) 20 % des Gesamtabschlusswiders 2 2 2 (Teilwiderstände) 20 % des Gesamtabschlusswiderstandes<br>3 2 2 3 (Teilwiderstände) 21 % des Gesamtabschlusswiderstandes 3 3 (Teilwiderstände) 13 % des Gesamtabschlusswiderstandes
	- 4 4 (Teilwiderstände) 10 % des Gesamtabschlusswiderstandes

#### **Sabotage (Zwei-Fenster-MG)**

 Meldergruppen, die Alarm- und Sabotage getrennt erkennen können, werden als Zwei-Fenster-MG bezeichnet. Durch die Beschaltung entstehen zwei Widerstandsfenster.

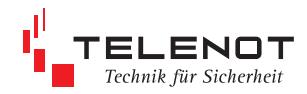

### **9.2.5 Ausgang Sperrelement/Türöffner**

#### 2.4.3 Parametrierung / comlock 410 UFM - 0 / Ausgänge

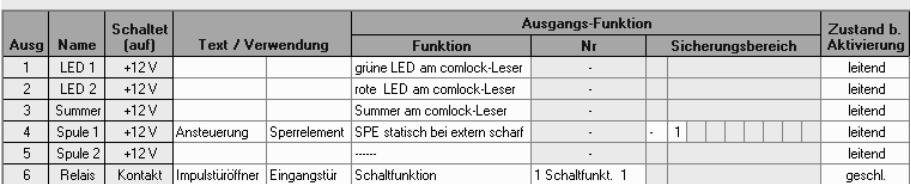

#### **Name**

- Name des Ausgangs auf der Platine. Alle Ausgänge sind frei parametrierbar.<br>■ Der Name deutet auf die vorzugsweise Verwendung des Ausgangs hin.
- Der Name deutet auf die vorzugsweise Verwendung des Ausgangs hin.

#### **Schaltet (auf)**

 Der Ausgang ist ein Transistor, der bei Aktivierung auf +12 V schaltet bzw. ein potenzialfreier Relaiskontakt.

#### **Text/Verwendung**

■ kundenspezifischer Text

#### **Ausgangs-Funktion**

**Funktion**

folgende Funktionsgruppen stehen zur Verfügung: Alarmierung vor Ort / ÜE-Funktion/Spule/SE / Melder/Zustand / comlock-Leser / Schaltfunktion / Meldebereich / Schleusenfunktion / Code gesperrt / Störungen

**Nr.**

Für einige Funktionen wie z. B. Schaltfunktion, Meldebereich, Spulenansteuerung ist eine Nummernzuweisung notwendig.

#### **Bereich(e) + Verknüpfung** Einige Funktionen können bereichsbezogen parametriert werden. Werden mehrere Bereiche zugeordnet, können diese "UND" bzw. "ODER" verknüpft werden.

#### **Zustand bei Aktivierung**

- Transistorausgang: leitend / gesperrt
- Relaisausgang: geschlossen / offen

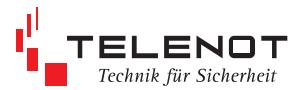

# **10 Flashen der Firmware FGW 210 UFM**

Zum Flashen der Firmware wird der Flashadapter FAR1 (Art.-Nr. 100071077) benötigt.

Die aktuelle Firmware können Sie über die TELENOT-Homepage herunterladen.

Unter der Rubrik "Software" Kategorie 1 "Flash Tool/Firmware" Kategorie 2 "Firmware Einbruchmelderzentralen" Firmware "FGW/UFM" auswählen.

Firmware herunterladen.

#### **weitere Vorgehensweise**

- $\mathbf{u}$ Lernmode am Bedienteil BT 4x0 der EMZ einschalten, da Kennung des FGW 210 UFM während des Flashvorgangs verloren geht
- heruntergeladene exe-Datei starten  $\mathcal{L}_{\mathcal{A}}$
- Flashadapter auf St7 der Platine FGW 210 п. UFM stecken
- TELENOT-Gerät neu bestromen
- COM-Port-Nr. des PC im DOS-Fenster eintragen
- mit Return-Taste Flashvorgang starten ×
- Flashvorgang nicht unterbrechen
- nach erfolgreichem Flashvorgang, den FAR1 п ausstecken, das FGW 210 UFM lernt sich automatische neu ein (DK offen)

**Übersicht Softwareversionen (02/2011)**

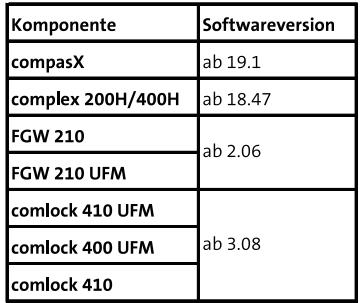

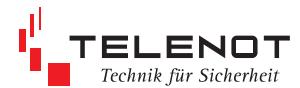

# **11 Technische Daten UFM 260**

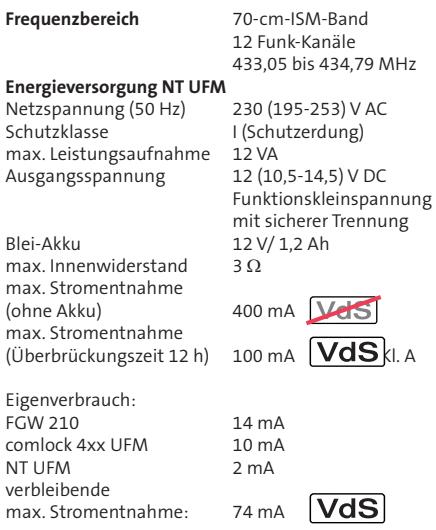

**Eingänge**

Deckelkontakt

# **Schnittstellen**

Lötfederleiste zum

Flashstecker zum Flashen der

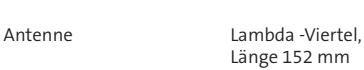

Firmware

# **Schutz gegen Umwelteinflüsse nach VdS 2110**

Umweltklasse Klasse II<br>Betriebstemperatur -10° ... +55 °C Betriebstemperatur Schutzart IP30

#### **Abmessungen**

Gehäusetyp

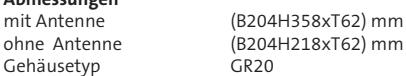

10-pol. Flachbandleitung zum Anschluss des Türmoduls oder Signalgebermoduls

 Anschluss des abgesetz ten Türmoduls

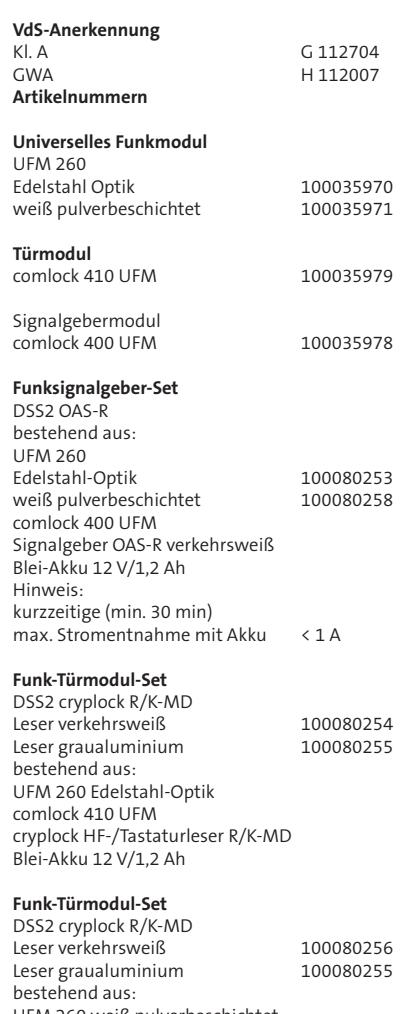

UFM 260 weiß pulverbeschichtet comlock 410 UFM cryplock HF-/Tastaturleser R/K-MD Blei-Akku 12 V/1,2 Ah

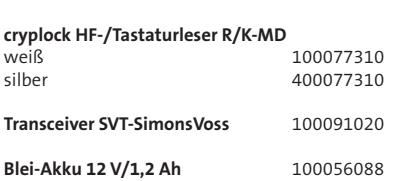

(VdS anerkannt)

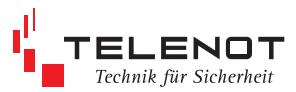

Dieses Zeichen bestätigt die Konformität des Gerätes mit der EMV-Richtlinie 2004/108/EG, der Niederspannungsrichtlinie 2006/95/EG und der R&TTE-Richtlinie 1999/5/EG.

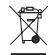

Das Gerät unterliegt der EU-Richtlinie 2002/96/EG (WEEE). Als Besitzer dieses Gerätes sind Sie gesetzlich verpflichtet das Gerät am Lebensende getrennt vom Hausmüll der örtlichen Kommune zur Entsorgung zuzuführen. Für die Rückgabe entstehen keine Gebühren.

#### **EG-Konformitätserklärung**

Benötigen Sie eine EG-Konformitätserklärung für das Universelle Funkmodul UFM 260 können Sie diese von der TELENOT-Homepage herunterladen, sofern Sie bei TELENOT registriert sind.

Änderungen zu Auflage 4:

- VdS-Nr. aufgenommen
- mechanischer Aufbau angepasst

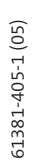

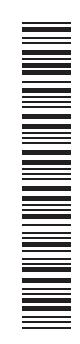

Technische Änderungen vorbehalten